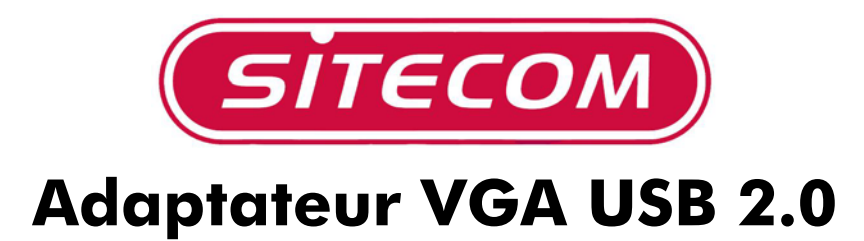

# **CN-105**

## **Manuel d'installation**

## *Introduction*

Nous vous remercions d'avoir acheté notre adaptateur USB 2.0/VGA

Cet adaptateur USB 2.0/VGA est un adaptateur VGA externe peut être connecté à un PC ou ordinateur bloc-notes via un port USB 2.0-. Ceci vous permet de connecter deux moniteurs au même ordinateur ou d'utiliser un moniteur ordinaire avec votre ordinateur bloc-notes.

#### *Besoins du système*

- Windows 2000 ou Windows XP
- Processeur : Pentium 233 ou plus rapide
- Port USB 2.0 disponible

### *Contenu du package*

- Adaptateur USB / 2.0 VGA
- Cd-rom avec pilotes
- Manuel

Si l'un des éléments ci-dessus manque, prenez immédiatement contact avec votre fournisseur.

## *1. Installation du logiciel et du matériel*

REMARQUE : Installez le logiciel avant de connecter L'adaptateur VGA au port USB 2.0 !

#### *1.1 Installation du logiciel pour Windows 2000 & XP*

- Introduisez le CD-ROM dans l'unité CD-ROM et cliquez ensuite sur "My Computer" ["Mon ordinateur"], sur l'icône e l'unité CD-ROM et sur le fichier CN105\_4.00.040317.exe.
- L'assistant d'installation InstallShield se mettra en marche.
- Sélectionnez la langue pour cette installation.

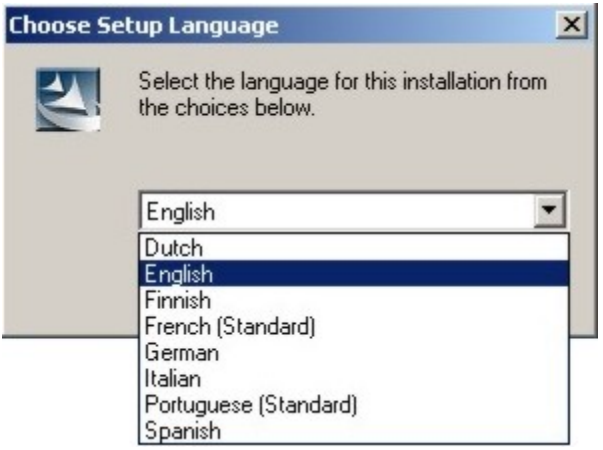

• Cliquez sur "Next" ["Suivant"] pour continuer.

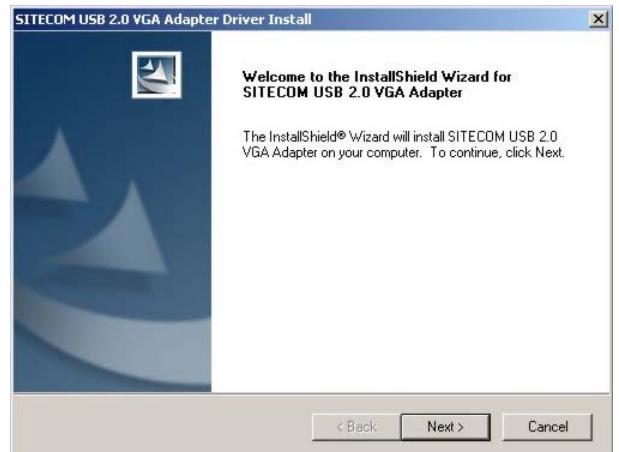

• Assurez-vous que l'adaptateur USB 2.0/VGA **n'est pas** connecté au PC. Cliquez sur "Next" ["Suivant"] pour continuer.

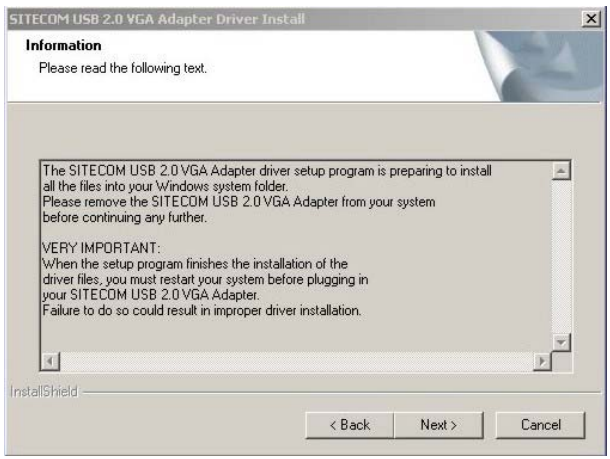

• Sous Windows XP, il apparaîtra deux fois un message de manque d'une signature numérique (Logo-test) ; cliquez sur "Continue Anyway" ["Continuer de toute façon"] pour continuer avec l'installation.

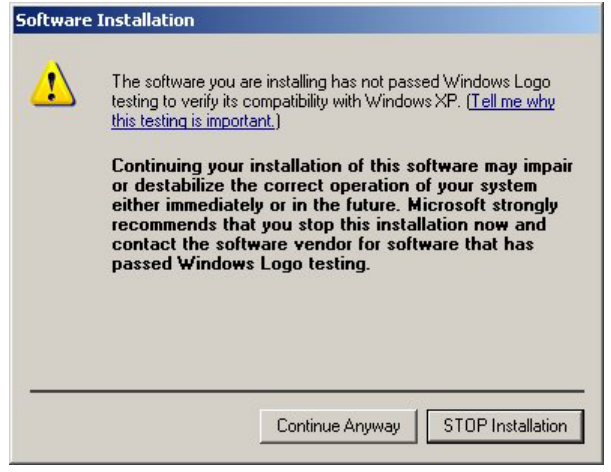

• Sélectionner la réponse de redémarrer l'ordinateur et cliquez sur "Finish" ["Terminer"].

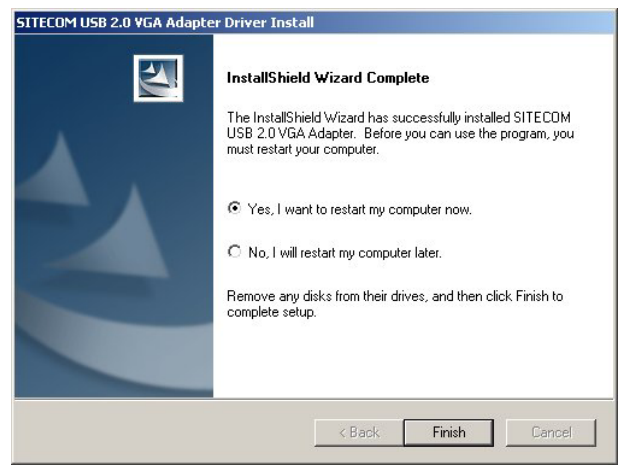

• Cliquez sur "Finish" ["Terminer"] pour terminer l'installation du logiciel. L'ordinateur est redémarré.

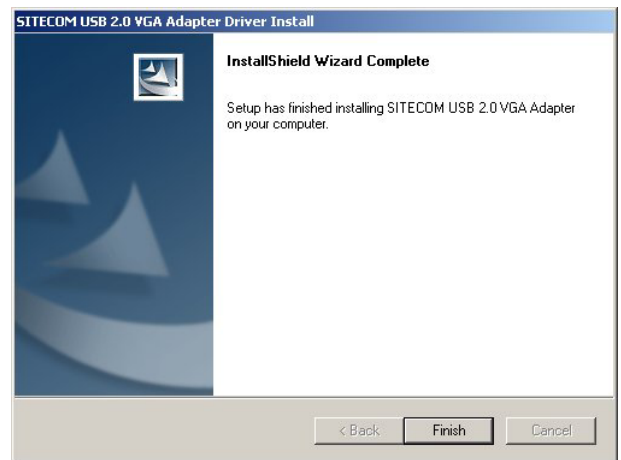

• Suivez les instructions ci-dessous pour les différentes versions de Windows.

## *1.2 Installation du matériel sous Windows 2000*

- Pendant l'installation l'écran peut clignoter plusieurs fois. C'est normal.
- Connectez l'adaptateur USB 2.0 / VGA à un port USB disponible après que l'ordinateur est redémarré. Windows détectera ensuite le nouveau logiciel.
- Le matériel est automatiquement installé.
- Cliquez sur "Finish" ["Terminer"] pour continuer.

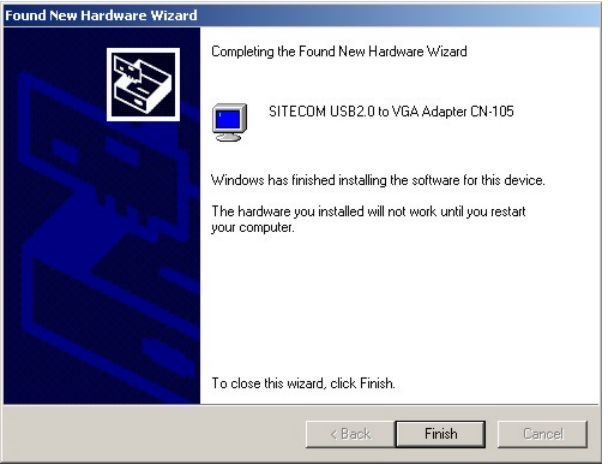

• Sélectionnez "Yes" ["Oui"] pour redémarrer l'ordinateur.

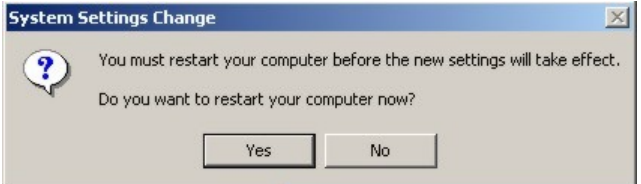

• Voir chapitre 2 pour l'utilisation du CN-105.

### *1.3 Installation du matériel sous Windows XP*

- Pendant l'installation l'écran peut clignoter plusieurs fois. C'est normal.
- Connectez l'adaptateur USB 2.0 / VGA à un port USB disponible après que l'ordinateur est redémarré. Windows détectera ensuite le nouveau matériel.
- Après que l'adaptateur USB2.0 / VGA CN-105 Sitecom a été trouver, vous sélectionnez "Install the software automatically (Recommended)" ["Installer le logiciel automatiquement (recommandé)"] et cliquez sur "Next" ["Suivant"].

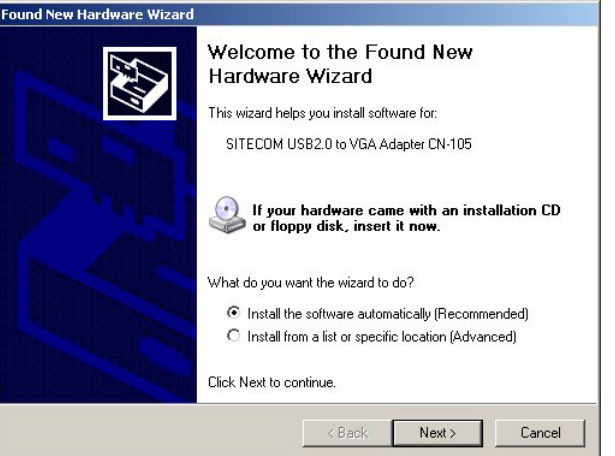

• Cliquez sur "Continue Anyway" ["Continuer de toute façon"].

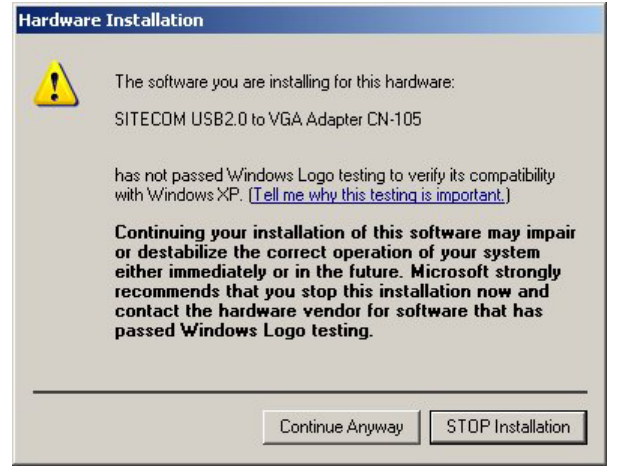

• Cliquez sur "Finish" ["Terminer"] pour continuer.

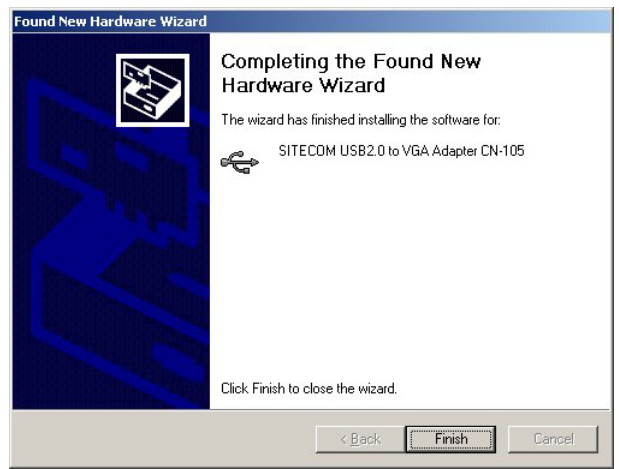

• Ensuite, l'adaptateur USB2.0 / VGA CN-105 est de nouveau trouvé. Sélectionné "Install the software automatically (Recommended)" ["Installer le logiciel automatiquement (recommandé)"] et cliquez sur "Next" ["Suivant"].

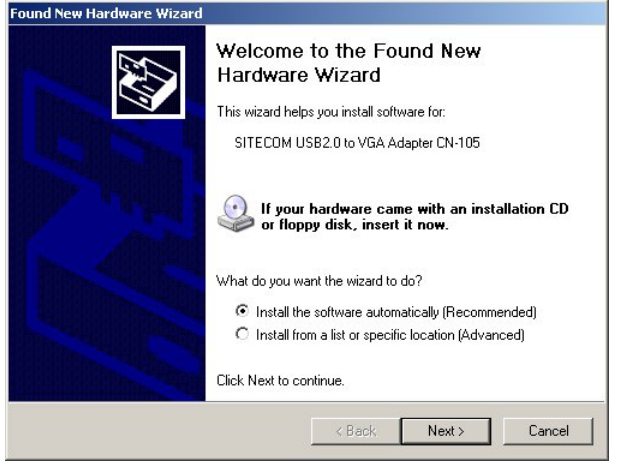

• Cliquez sur "Continue Anyway" ["Continuer de toute façon"].

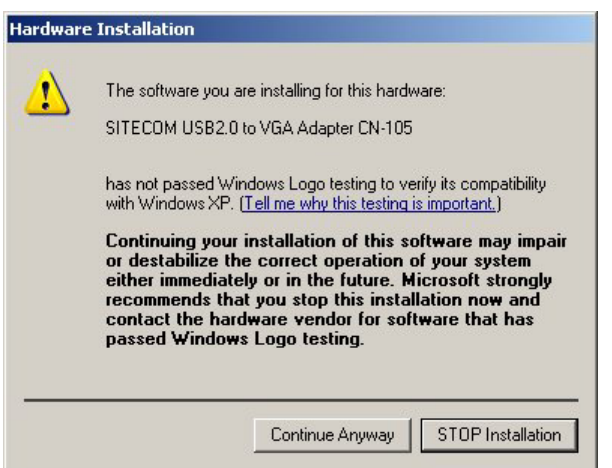

• Cliquez sur "Finish" ["Terminer"] pour continuer.

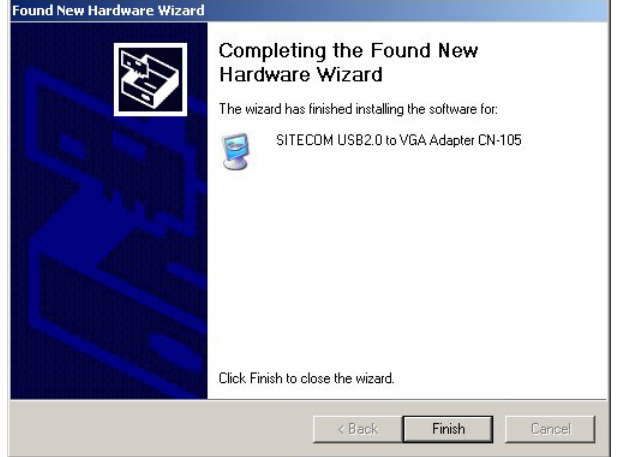

• Consultez chapitre 2 pour l'utilisation du CN-105.

## *2. Utilisation de l'adaptateur*

• Après que l'installation de l'adaptateur a réussi, vous trouverez sous la barre des tâches une icône que vous pouvez cliquer à droite.

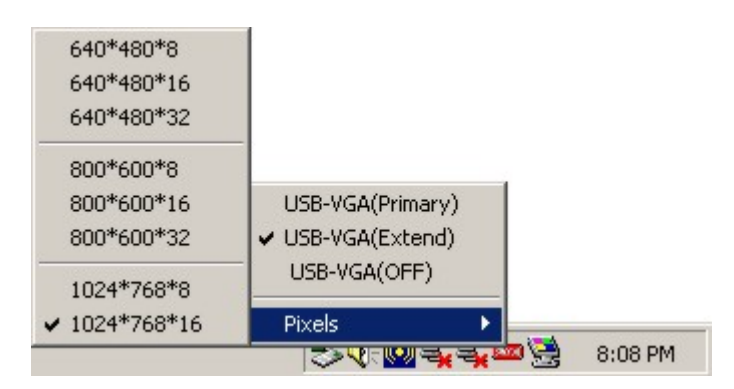

- Le premier menu vous offre 4 options :
	- o **USB-VGA (Primary)** Le moniteur connecté à l'adaptateur USB2.0 / VGA CN-105 devient le moniteur principal. Le bureau est étendu avec le deuxième moniteur. Si vous voulez seulement utiliser le moniteur sur l'adaptateur USB2.0 / VGA CN-105 Sitecom, vous devez éteindre les caractéristiques de votre propre adaptateur VGA original.
	- o **USB-VGA (Extend)** Dans ce mode, le moniteur original est le moniteur principal et le bureau est étendu avec le moniteur connecté sur l'adaptateur USB2.0 / VGA CN-105 Sitecom.
	- o **USB-VGA (Off)** Dans ce mode le moniteur connecté à l'adaptateur USB2.0 / VGA CN-105 Sitecom est éteint et le moniteur original le seul qui fonctionne.
	- o **Pixels** Ceci vous permet de régler la résolution et l'intensité des couleurs du moniteur connecté à l'adaptateur USB2.0 / VGA CN-105 Sitecom. La résolution maximale et l'intensité des couleurs sont de 1024\*768 en couleur 16 bits. Ceci à cause de la largeur de bande maximale du port USB 2.0 (480 Mbps)